## **HOW TO ACCESS NAVIANCE AFTER YOU GRADUATE**

**\*\*\* To log in to Naviance, you will use the same username and password you used during your senior year. \*\*\***  We will not change your log in information.

However, if you forget your username or password, you will need to get a password reset. You will lose access to your school district email after you graduate, so if you forget your password, Naviance will need a way to email your password reset to you. **We will be asking you for your personal email address in the Senior Farewell survey in Naviance for this purpose.**

## **BEFORE JUNE 10th of your Senior year:**

**If you forget your username or password,** use your school district student email to reset your password.

- 1. You can access Naviance at https://student.Naviance.com and type in the school zip code, 84060. The link is also available on the PCHS website, under Counseling.
- 2. Once on the log in page, click the "Forgot your password?" link. Enter your PCSD school email address (example: jsmith22@pcstudents.us), then click Reset My Password.
- 3. You will receive an email from Naviance (in your school email) which will include a temporary password and login instructions. Once you log in with your temporary password, you will be prompted to create a new password. If you don't see the email from Naviance in your Inbox, check your spam or junk folder.

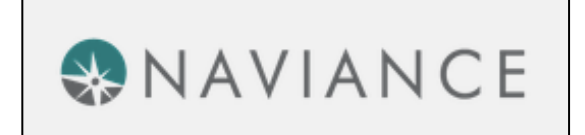

## **AFTER JUNE 10th of your Senior year:**

We will change the contact email on your Naviance account to the personal email you gave us in the Farewell Senior survey. **If you forget your username or password,** you will need to use that personal email to reset your password.

- 1. You can access Naviance at https://student.Naviance.com and type in the school zip code, 84060. The link is also available on the PCHS website, under Counseling.
- 2. Once on the log in page, click the "Forgot your password?" link. Enter your personal email address, then click Reset My Password. (\*If you didn't give us your personal email in the survey, you can request official transcripts from the District Office at 435-645-5600 or 2700 Kearns Blvd., or contact the PCHS Registrar to request a password reset for Naviance.)
- 3. You will receive an email from Naviance (in your personal email) which will include a temporary password and login instructions. Once you log in with your temporary password, you will be prompted to create a new password. If you don't see the email from Naviance in your Inbox, check your spam or junk folder.